# **G-4513-3GWA** Quick Start

Sep 2017, Version 1.1

#### **Congratulations! ··············································**

Thanks for purchasing the G-4513-3GWA – 3G WCDMA Power Saving PAC with Solar Charger. This Quick Start Guide will provide related information which needed to get started with the G-4513-3GWA module. Please also consult the user manual for detailed information on the setup and usage of the G-4513-3GWA module.

#### What's In the Box! .....

In addition to this guide, the package includes the following items:

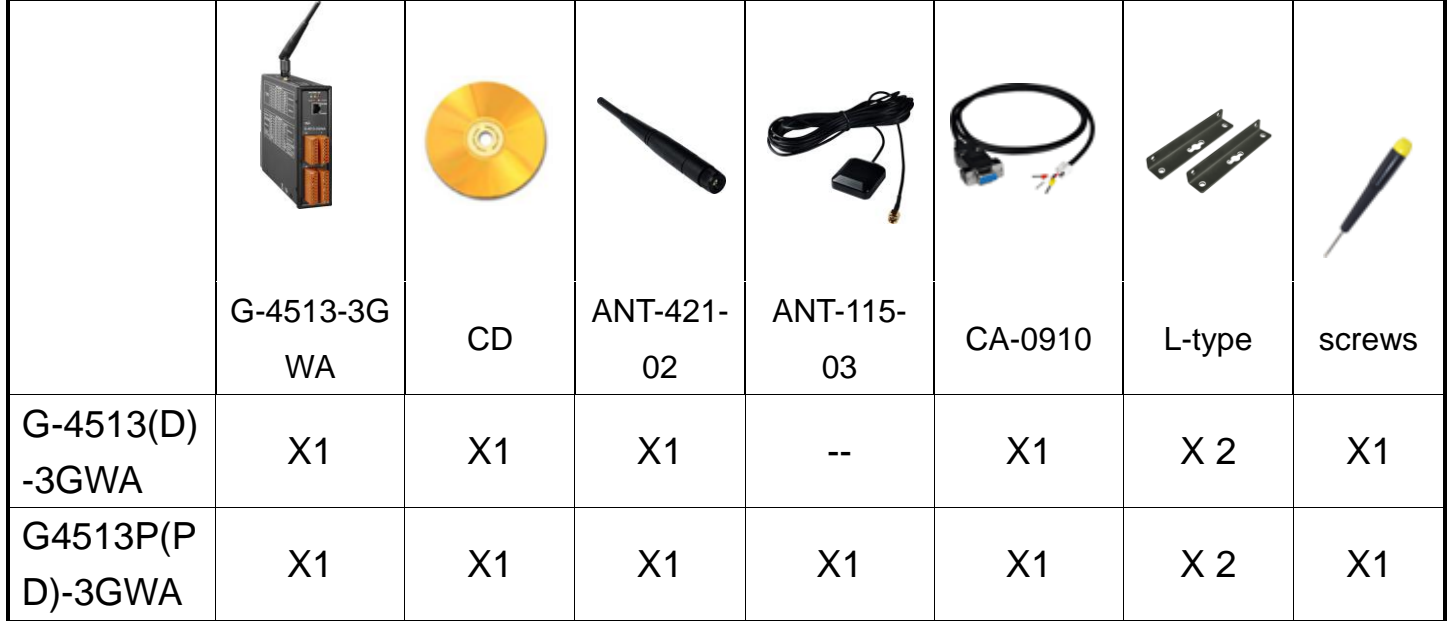

### **Technical Support ············································**

- **G-4513-3GWA User Manual** <http://ftp.icpdas.com/pub/cd/usbcd/napdos/g-4513-3gwa/manual/>
- **G-4513-3GWA Website** [http://m2m.icpdas.com/g-4513-3gwa.html](http://m2m.icpdas.com/g-4513-3gwa_TC.html)
- **MiniOS7 Utility** [http://ftp.icpdas.com/pub/cd/8000cd/napdos/minios7/utility/minios7\\_utility/](http://ftp.icpdas.com/pub/cd/8000cd/napdos/minios7/utility/minios7_utility/)

## **1 Hardware Installation**

#### **Pin Assignments**

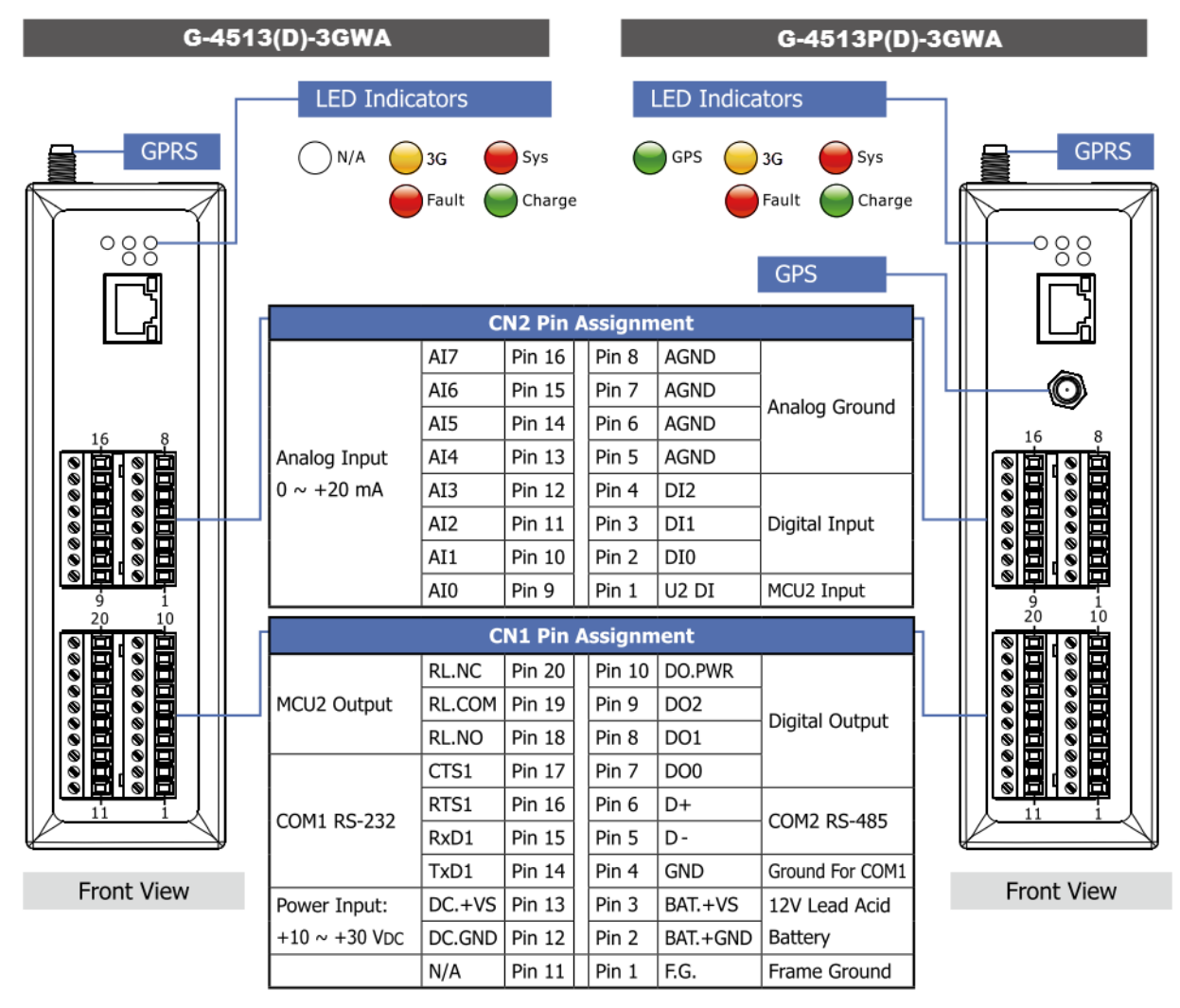

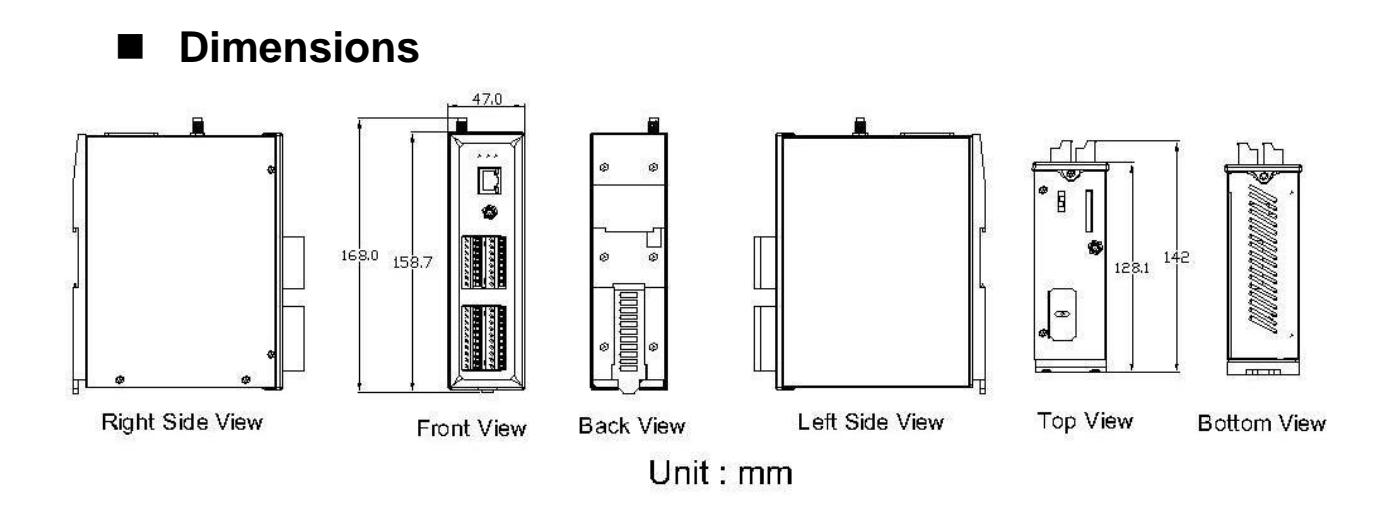

#### **Installation**

- A. Install 2G/3G antenna.
- B. Plug in the normal SIM card (Before apply the SIM card, confirm it is OK by mobile phone.)
- C. Connect the DC.+VS and DC.GND to the power supply or Solar Panel.
- D. Connect BAT.+VS and BAT.GND to the 12V Lead Acid Battery.

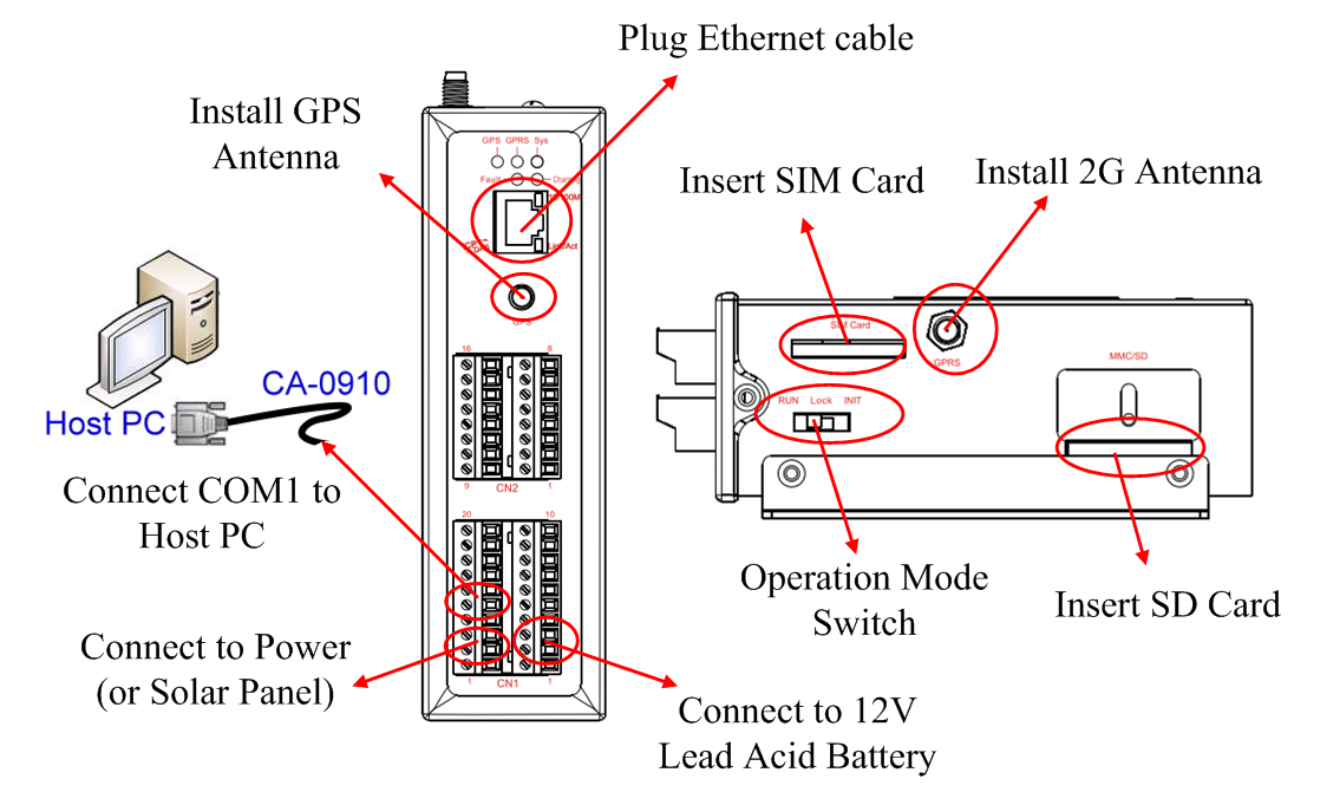

#### **Operation Mode Switch**

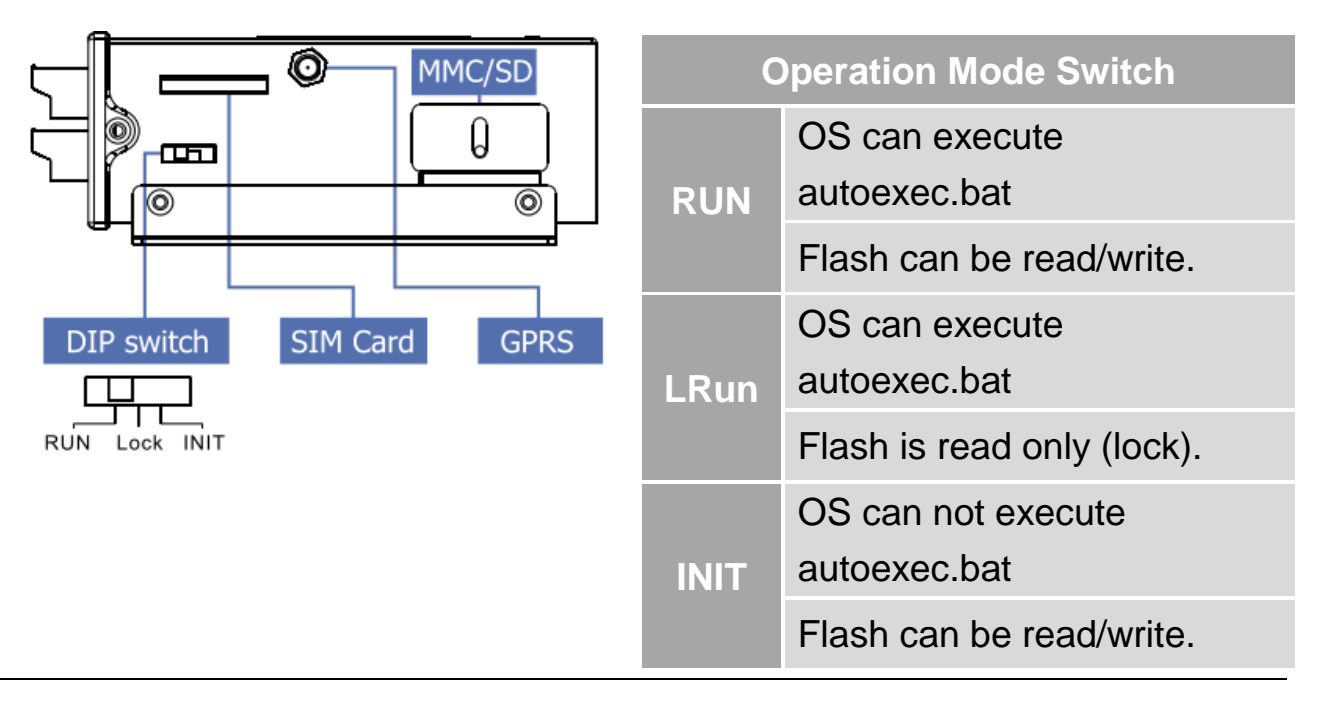

#### **Wire Connection**

▶ Digital Input Wire Connection

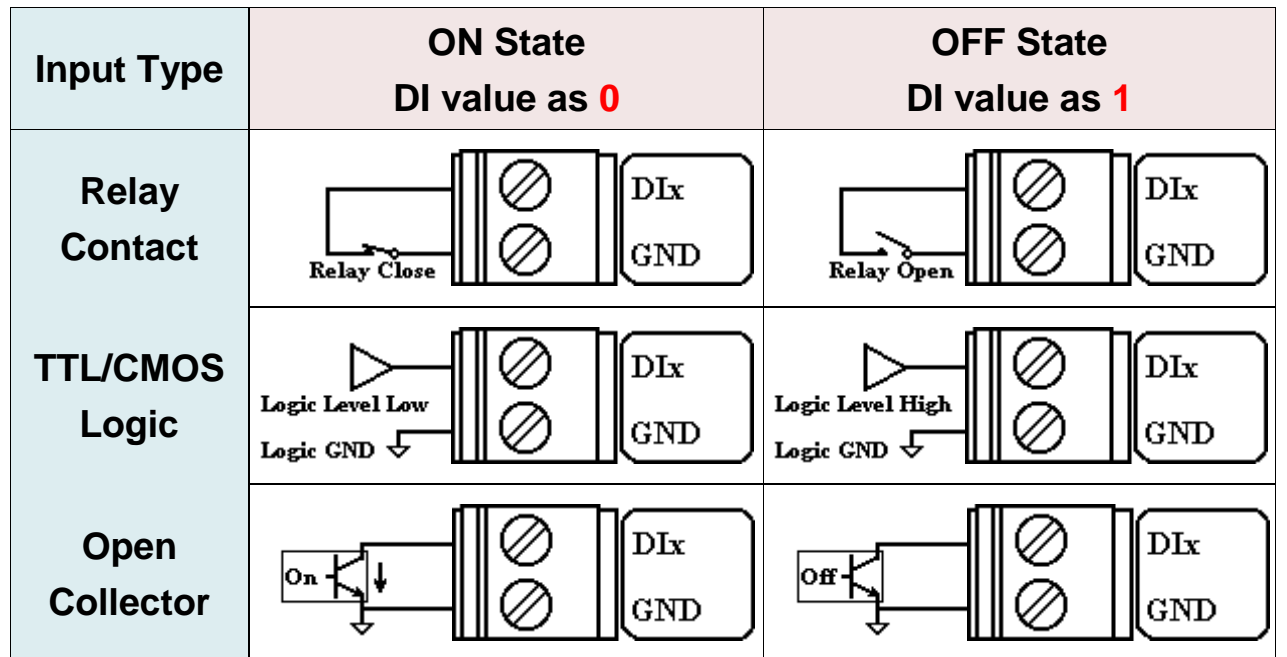

▶ Digital Output Wire Connection

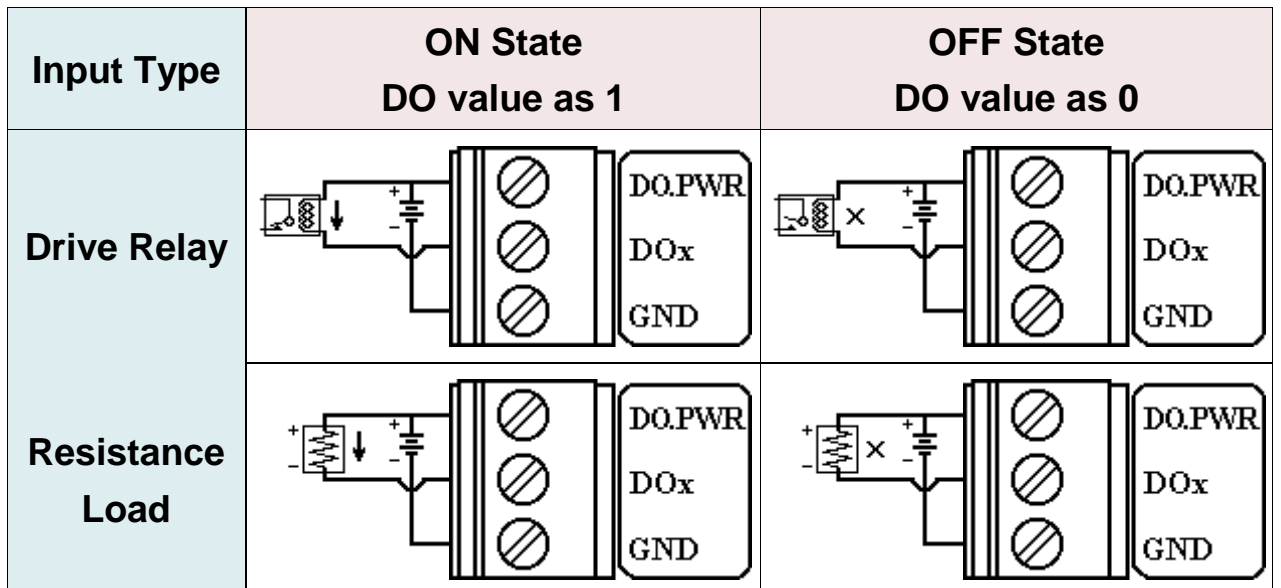

**▶ Current Input Wire Connection** 

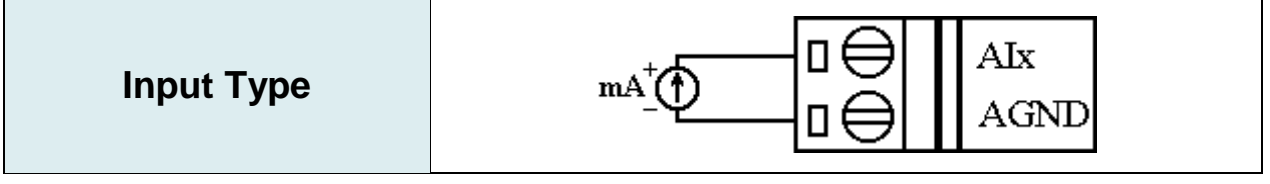

▶ Relay Wire Connection

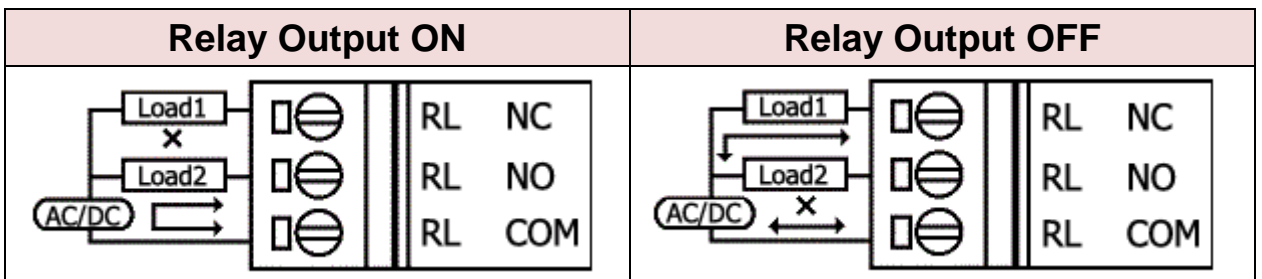

#### **Wake up from Sleep mode**

- A. When G-4513 was in sleep mode, you can connect the Pin "U2 DI" (MCU2 DI) to GND. to awaking G-4513 from sleep mode.
- B. You will read "U2 DI" as 0, when you connect "U2 DI" to GND.

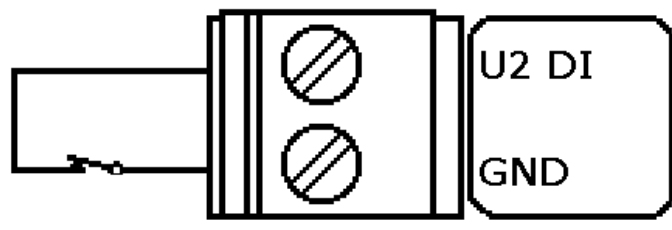

### **2 MiniOS7 Utility**

#### **Install MiniOS7 Utility**

The installation software can be obtained from:

http://ftp.icpdas.com/pub/cd/8000cd/napdos/minios7/utility/minios7\_ut ility/

#### **Launch MiniOS7 Utility**

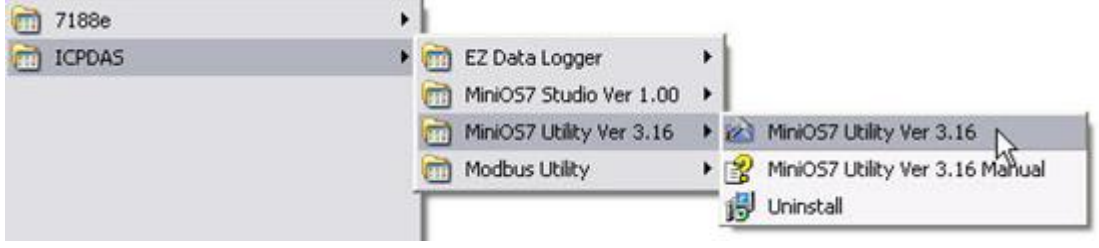

#### **Select connect G-4513 to Host PC**

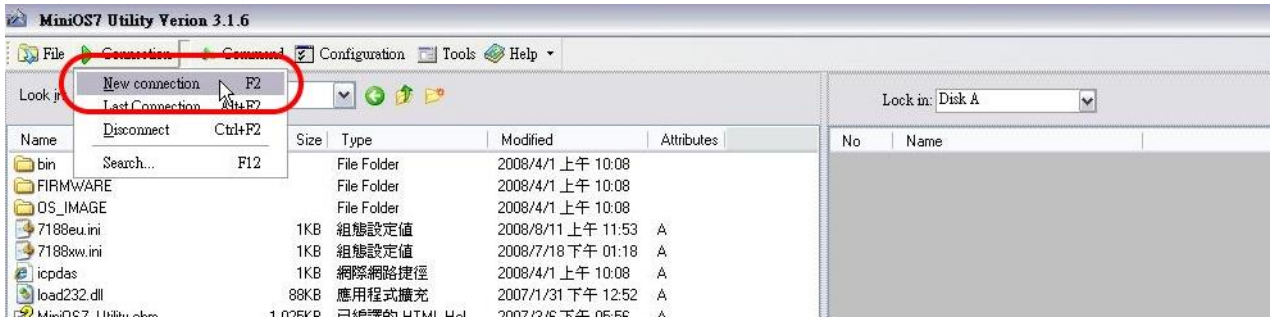

#### $\blacksquare$  Setup the COM Port parameter

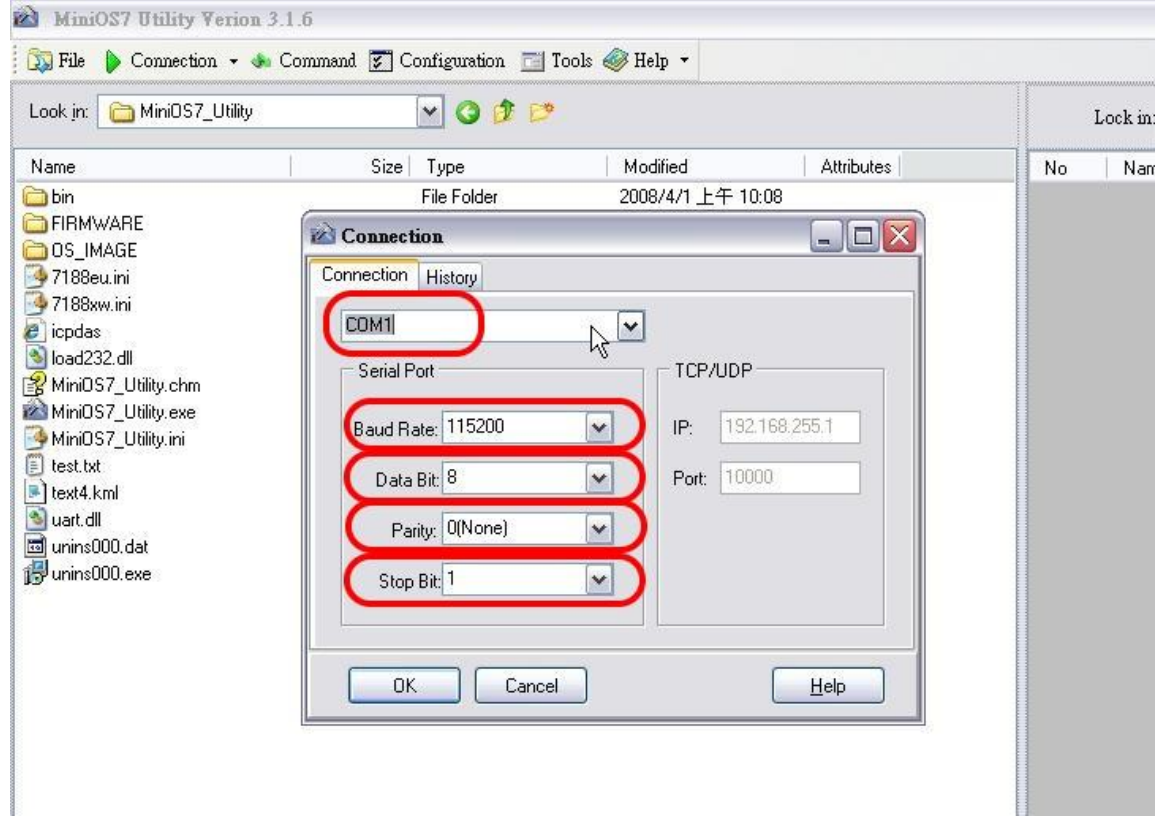

#### **Tips & Warnings**

G-4513 default COM Port parameter 115200, 8, N, 1

#### ■ Download Demo into the G-4513

A. You can be obtained from the following location:

CD: \napdos\G-4513\Software\Demo

Http://ftp.icpdas.com/pub/cd/usbcd/napdos/G-4513/software/demo

- B. Click the "Look in" pull-down menu to the location of Demo.
- C. Drag-and-drop the files from left hand window to right hand window.

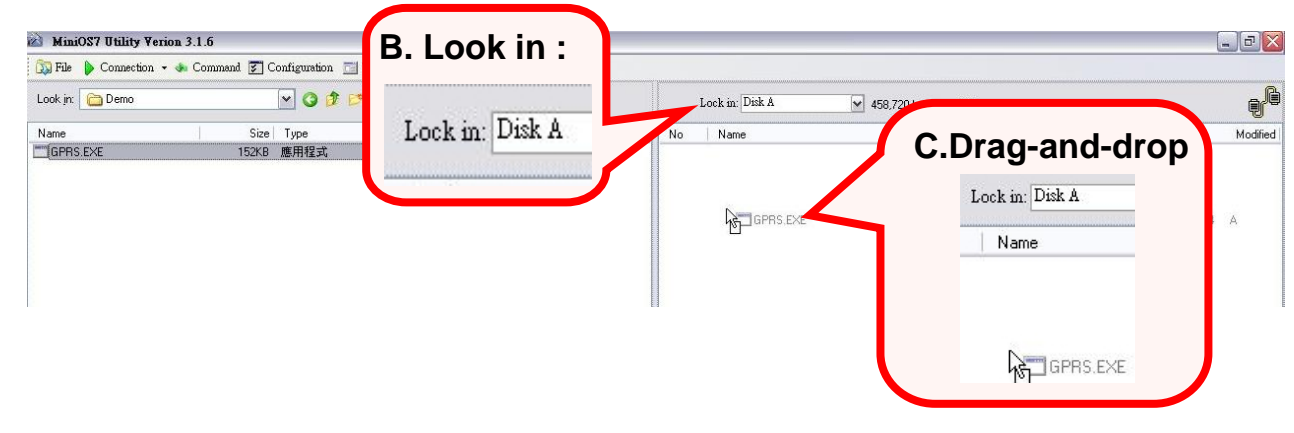

 **RUN the Demo Step 1**:Click "Run".

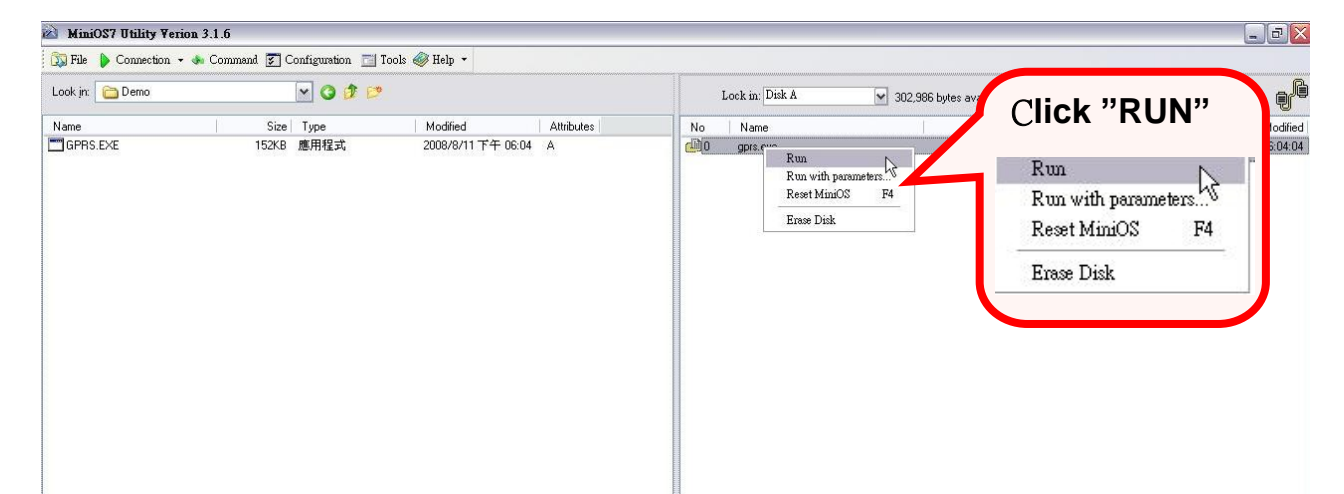

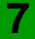

**Step 2**:Key in the command, "run", to implement the execution file.

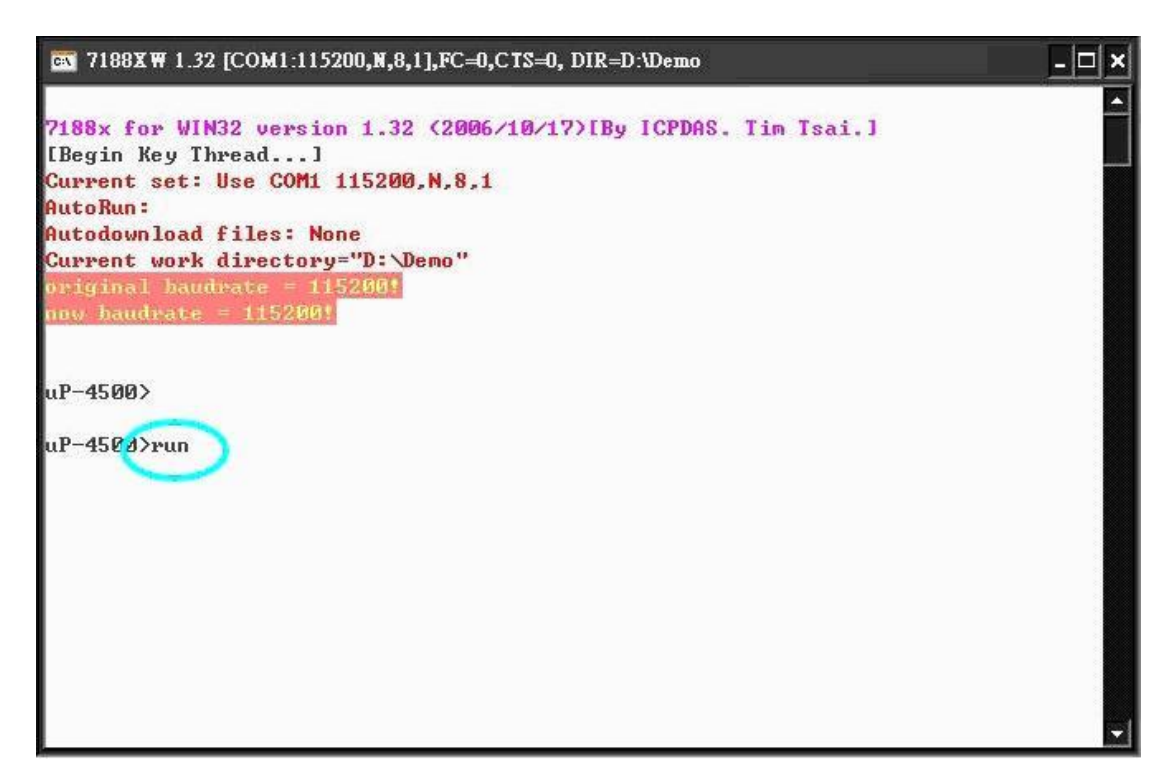